## Интерфейс

Общие определения Интерфейс пользователя Междупрограммный интерфейс

## Определение

**Интерфейс** (interface – сопряжение, поверхность раздела, перегородка) – совокупность возможностей взаимодействия двух систем, устройств или программ.

- В общем случае, интерфейс, это средства взаимодействия, средства связи, сопряжения и согласования.
- Если одна из взаимодействующих систем человек, то говорят об интерфейсе объекта, с которым взаимодействует человек.
- Понятие интерфейса распространяется и на системы, не являющиеся информационными, например:
- вожжи главный элемент интерфейса между лошадью и кучером;
- **Электрические вилка и розетка интерфейс** энергоснабжения бытовых приборов.

#### Интерфейсы в информатике

Интерфейс – набор аппаратных средств, правил и программного обеспечения, осуществляющий взаимодействие:

- устройств;
- программ;
- пользователя.
- Соответственно, различают:
- физический (аппаратный) интерфейс;
- программный интерфейс (разработчика программных систем);
- интерфейс пользователя как набор средств диалога, взаимодействия программы (машины) с человеком.

### Аппаратный интерфейс

Подразумевает совместимость различного оборудования, стандартизацию и унификацию аппаратных компонент.

Пример

Общая шина – устройство, которое обеспечивает взаимодействие устройств компьютера.

Порты USB и прочие.

Сетевой шлюз – устройство, соединяющее локальную сеть с более крупной.

## Программный интерфейс

Программный интерфейс, это способ взаимодействия виртуальных устройств.

Различают:

- интерфейс разработчика приложений: набор стандартных методов, которые можно использовать для доступа к функциональности другой программы;
- междупрограммный интерфейс: возможность создавать данные в одних приложениях и переносить их в документы, созданные в других приложениях.

#### Интерфейс пользователя

Интерфейс пользователя, в общем случае, это совокупность средств и методов, при помощи которых пользователь взаимодействует с различными устройствами, чаще всего с компьютером, бытовой техникой, устройствами и аппаратурой, либо сложным инструментарием.

Примеры:

- меню на экране телевизора + пульт дистанционного управления;
- дисплей электронного аппарата (автомагнитолы, часов) + набор кнопок и переключателей для настройки;
- приборная панель автомобиля + рычаги управления.

## Средства интерфейса

Средства интерфейса разнообразны:

- 1) для вывода информации из устройства к пользователю используется весь диапазон воздействий на организм человека (зрительных, слуховых, тактильных) – экраны (дисплеи, проекторы) и лампочки, динамики, зуммеры и сирены;
- 2) для ввода информации и команд пользователем в устройство, используются различные устройства ввода или контроля состояния человека – кнопки, переключатели, датчики положения и движения, жесты, съём мозговой активности пользователя.

#### Методы интерфейса

Набор правил, заложенных разработчиком устройства, согласно которым совокупность действий пользователя должна привести к необходимой реакции устройства и выполнения требуемой задачи (логический интерфейс).

Правила эти должны быть достаточно ясны для понимания, естественны и легки для запоминания.

- Увеличение (при равной функциональности) средств ввода-вывода даёт упрощение построения методов управления и упрощение правил пользования, но приводит к сложности восприятия информации пользователем: интерфейс становится перегруженным.
- Наоборот, уменьшение средств отображения и контроля приводит к усложнению правил управления, так как каждый элемент несёт на себе слишком много функций.
- Потому проектировщики интерфейсов стараются принять компромиссное решение между этими двумя крайностями в каждом отдельном случае.

## Содержание интерфейса

Интерфейс пользователя объединяет все элементы и компоненты приложения, которые обеспечивают взаимодействие пользователя с программным обеспечением:

- набор задач пользователя;
- используемые системой метафоры (например, рабочий стол);
- **Элементы управления системой;**
- навигация между блоками системы;
- **дизайн экранов программы;**
- средства отображения информации, отображаемая информация и форматы;
- устройства и технологии ввода данных;
- диалоги, взаимодействие и транзакции между пользователем и приложением;
- обратная связь с пользователем;
- поддержка принятия решений в конкретной предметной области;
- порядок использования программы и документация на нее.

#### Виды интерфейсов

- 1. Простой полноэкранный интерфейс = Текстовый интерфейс.
- 2. Графический интерфейс пользователя, где программные функции представляются графическими элементами экрана.
- Оконный интерфейс.
- Web-ориентированный интерфейс.
- Масштабируемый интерфейс пользователя.
- 3. Диалоговый интерфейс. Например, поиск.
- 4. Тактильный интерфейс. Руль, джойстик и т. д.
- 5. Естественно-языковой интерфейс. Пользователь разговаривает с программой на естественном языке.
- 6. Жестовый интерфейс.

#### Основные характеристики

**Usability** 

- 1. Дружественность.
- 2. Стандартизация.
- 3. Функциональность.

# 1. Дружественность

Под дружественностью пользователю понимается удобство, простота, защита информации, наличие подсказок, наличие справочной системы и туториалов, множественность выполнения действий, и так далее.

Пример.

## 2. Стандартизация

В общем случае, одинаковые функции разных приложений выполняются и управляются одинаковыми элементами. Пример. Расположение пунктов меню, изображения кнопок панели инструментов, диалоги. Кроме того, технически стандартизованы форматы представления данных и протоколы передачи данных. Пример. Браузеры, ОС работают с протоколами данных.

Приборный интерфейс – для приборов и устройств,

подключенных к компьютеру.

## 3. Функциональность

Современные приложения, это функциональные среды,

- ориентированные на решение некоторого класса прикладных задач. Приложение предоставляет в распоряжение пользователя ряд функций, которые выполняются под управлением и при участии пользователя.
- В противоположность функциональным программам, управляемым пользователем, существуют задачи, выполняемые без участия пользователя. Несколько таких программ представляют пакет.
- Пример. Пакетная обработка заданий, это очередь печати. Тестирующие программы устройств работают без участия пользователя. Операционная система работает всегда.
- Работой функциональной среды управляют события действия, порожденные пользователем или операционной системой.
- Органы управления, это клавиатура и мышь, каждая из них порождает 12-15 событий.

#### Межпрограммный интерфейс

Каждое приложение работает с собственным представлением данных (формат файлов, это способ хранения информации). Интеграция различных приложений возможна несколькими способами.

- 1. Конвертирование данных.
- 2. OLE технология.
- 3. DDE технология.
- 4. Запросы.

## 1. Конвертирование данных

Конвертирование, это преобразование данных из одного формата представления в другой, для чего нужны специальные программы – конверторы, как правило, входящие в состав приложения.

Пример.

Автоматическое преобразование при открытии файла, изменение типа при открытии или сохранении файла.

## 2. OLE технология

OLE (Object Linking and Embedding): связывание и внедрение объектов.

Технология OLE позволяет редактировать данные одного приложения в другом или переносить их в другое приложение.

Пример. Можно встроить таблицу Excel в документ Word, и наоборот.

## OLE технология

Основное отличие между связанными и внедренными объектами заключается в месте их хранения, а также способе обновления данных при их помещении в конечный файл.

Приложения, поддерживающие технологию OLE, позволяют пользователю вызывать одно приложение из другого, не выходя из контекста интерфейса исходной программы. Используются принципиальные понятия OLE-объект и OLEконтейнер. OLE-контейнер может принимать один или несколько объектов. Объекты – это файлы, передаваемые в контейнер.

## 1. Связывание

При связывании объекты содержат данные представления и ссылку на естественные данные. Естественные данные находятся в файле на диске, а данные представления – в объекте-контейнере. В документе в точке вставки объекта находится ссылка (поле Embed) на файл – источник данных.

Особенности:

- 1) размер файла документа не увеличивается;
- 2) обновление данных файла отражается в документе;
- 3) при переносе файла с данными ссылка теряется.

## 2. Внедрение

При внедрении естественные данные и данные представления хранятся в объекте-контейнере, поэтому они недоступны для других приложений и не существуют в виде отдельных файлов.

Естественные данные сохраняются в объекте-контейнере, но объект не разрывает связь с родным приложением.

Особенности:

1) размер файла увеличивается;

2) данные не теряются, но и не могут быть обновлены извне.

#### Вставка данных

При обычной вставке данных другого приложения через буфер обмена в приложение добавляются мертвые данные, которые не связаны ни с каким приложением.

Инструмент «Специальная вставка» позволит выполнить:

- конвертирование;
- связывание или внедрение данных из буфера обмена.

## 3. DDE технология

Термин Dynamic Data Exchange означает протокол динамического обмена данными. Эта технология обеспечивает клиенту доступ к данным сервера через динамически действующие каналы.

DDE каналы обеспечивают связь между приложением, принимающим данные (клиентом), и источником данных (сервером).

Пример*.*

База данных Microsoft Access , таблица Microsoft Excel и другие, может быть сервером для приложения Microsoft Word (клиентом), принимающего данные по каналу связи DDE.

## Слияние данных в Word

Источником данных слияния являются файлы, содержащие необходимую информацию. Тип данных – текст, данные электронных таблиц, баз данных и прочие. Единственное требование – табличная структура документа.

Структура таблицы, это отношение:

строка = запись = кортеж;

столбец = поле = домен.

Запись – аналог строки в таблице, содержит разнородную информацию об одном объекте. Это стандартный блок для хранения информации в таблице. Записи могут быть пронумерованы.

Поле – аналог колонки в таблице, обладает рядом свойств. Совокупность этих свойств определяет тип поля, что, в свою очередь, определяет возможности по обработке данных этого поля.

#### Источник данных слияния

Имена полей несут смысловую нагрузку, так как определяют вид и смысл информации, хранящейся в этом поле.

Как правило:

- имена полей перечислены в первой строке (записи) таблицы;
- все записи данных имеют одинаковое число полей (столбцов), сколько указано в заголовке. Если в записи отсутствуют данные для какого-либо поля, соответствующая ячейка в этом столбце остается пустой;
- порядок расстановки полей в заголовке не имеет значения. Примеры.

Таблица Word, таблица Excel, таблица в текстовом файле.

#### Инструмент «Слияние данных»

Источник данных. Основной документ слияния. Результат слияния.

Условия отбора данных в документ слияния: фильтры.

#### Инструмент «Слияние данных»

Основной документ слияния, это документ, в котором объединяются данные различных источников, в том числе разного типа. Как правило, это шаблон, содержащий стандартный текст, в котором могут быть поля, содержащие данные, взятые из различных источников. Если поля являются полями слияния, то в процессе динамического обмена данными, в них будут отображаться данные источника.

Результат слияния, это документ, который может иметь один из следующих типов: документ на бланке, конверт, наклейка, каталог. Это документ, содержащий текст шаблона и значения данных, взятых из полей источника.

Условия отбора данных в документ слияния.

Пример.

## Элементы интерфейса пользователя

Интерфейс предназначен для управления приложением.

- Приложение предоставляет инструменты для управления решением прикладных задач. Это интерфейс.
- Команда одно действие по работе с данными, выполняет метод применительно к какому-то объекту, активному или выделенному.
- Перечень команд фиксирован. Все команды видны в настройке панели инструментов. Команду нельзя удалить, добавить новые можно, если написать программу обработки какого-то события или выполнения какой-то функции.

## Элементы графического интерфейса

Элементы интерфейса – примитивы графического интерфейса пользователя, имеющие стандартный внешний вид и выполняющие стандартные действия.

Известны также под именем виджеты (widget), контролы (control) и элементы управления.

#### Типовые элементы интерфейса

- кнопка (button)
- список (list box)
- **выпадающий список (combo box)**
- **флажок/переключатель (check box)**
- радио-кнопка (*radio* button)
- поле редактирования (textbox*,* edit field)
- $\blacksquare$  значок (icon)
- панель инструментов (toolbar)
- панель (строка) статуса (status bar)
- всплывающая подсказка (tooltip*,* hint)

#### Типовые элементы интерфейса

- полоса прокрутки (scrollbar)
- вкладка (tab)
- **элемент для отображения табличных данных (grid view)**
- меню (menu)

главное меню окна (main menu) контекстное меню (popup menu)

■ **ОКНО** (window)

панель (panel) диалоговое окно (dialog box) модальное окно (modal window)

#### Расширение элементов интерфейса

Радиальное меню – кольцевое меню вокруг курсора. Выбор пункта осуществляется движением курсора в направлении пункта меню.

- Кнопка выбора значение выбирается последовательным нажатием мыши. В отличие от раскрывающегося списка, такая кнопка не позволяет видеть другие значения, кроме выбранного.
- Счётчик двунаправленный вариант для числовых значений.

,

- Heads-up display отображение поверх всех элементов значения какихто параметров либо важных сообщений.
- Валкодер вращающийся элемент управления, наподобие ручки настройки во многих радиоприёмниках.
- Скрываемый виджет элемент, позволяющий скрыть часть элементов управления, когда они не используются.
- Индикатор уровня (Level Indicator) элемент для индикации значения какой-либо величины.

# Об элементах интерфейса

## Логика Ribbon

Лента (Ribbon) – новый элемент интерфейса, основанный на старой объектной модели.

- На ленте расположены вкладки, каждая вкладка содержит команды, объединенные логикой одной задачи:
- **Главная, Вставка, Разметка страницы, Ссылки, Рассылки, Рецензирование, Вид.**
- Вкладка элемент графического интерфейса, который позволяет в одном окне приложения переключение между несколькими открытыми документами или активными сессиями.
- Клик мышью по вкладке делает ее активной и делает видимым соответствующий ей документ.
- Интерфейс приложений, имеющих вкладки, относят к типу DTI (tabbed document interface). DTI-интерфейс используется в браузерах, мессенджерах и других приложениях. Вкладки используются в окнах диалога.

## Группы команд

На каждой вкладке расположены группы команд. Каждая группа команд объединена логикой одной задачи.

Команды включены в рамку группы.

Рамка содержит:

- кнопки, это графическое меню группы команд;
- выход к окну диалога настройки команды (стрелка справа внизу).

Пример.

#### Меню

Меню (menu) – элемент интерфейса пользователя, позволяющий выбрать одну (в простейшем случае) из возможных перечисленных опций. Меню образует иерархическую структуру функциональных возможностей приложения.

Элементы меню:

- строка меню (menu bar) основная часть меню;
- всплывающее меню (popup menu) или подменю (submenu).
- Пункт меню, это вызов команды управления какой-либо опцией приложения.

Пункты всплывающих меню могут быть отмечены (checked) специальной пометкой (например, ✓) либо изменением цвета элемента пункта меню для нестандартных графических меню.

Пункты меню могут быть разрешены (enabled), запрещены (disabled) или недоступны (grayed). Недоступный пункт меню выводится затемненным.

### Типы меню

По исполнению меню различаются:

- текстовое;
- графическое;

по функциям меню различаются :

- **Главное меню приложения;**
- **ВСПЛЫВАЮЩЕЕ МЕНЮ;**
- **КОНТЕКСТНОЕ МЕНЮ;**
- системное меню.

Текстовые меню, пример.

Графические меню, пример.

## Окна

Окно (window), это глобальный элемент оконного интерфейса, начиная от ОС и приложений.

- **Окно приложения.**
- Окно документа.
- Окно диалога.
- Окно сообщения.
- Область задач.

Модальное окно – это всплывающее окно, блокирующее работу программы до его закрытия.

Примеры.

## Окна диалога

Окна диалога, это окна настройки опций приложения или окно настройки команды, меняющей атрибуты объекта. Примеры.

#### Графические меню

Пример графического меню, это палитры инструментов. Пробег по кнопкам графического меню вызывает отображение примера – как будет выглядеть объект после применения к нему указанной команды.

#### Вкладки объекта

Плотная работа с объектами документа вызывает появление новых вкладок, которых нет в стандартной настройке приложения.

- Например, если выделена таблица, то появляются вкладки работы с таблицей: Макет и Конструктор.
- Например, если выделен рисунок, то появляется вкладка работы с рисунком: Рисунок→Формат:
- **если это растровый рисунок, то содержание вкладки** определяет одни возможности редактирования ;
- **если это векторный рисунок, то содержание вкладки** определяет другие возможности редактирования .

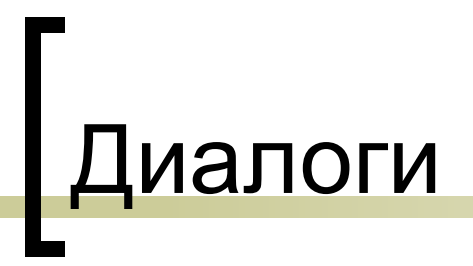

## Действия

Основные события порождают такие органы управления, как мышь и клавиатура.

События мыши:

- щелчок;
- **двойной щелчок;**
- перетаскивание;
- нажатие правой кнопки;

События клавиатуры:

- нажатие клавиши;
- **Ctrl, Shift, Alt при выполнении манипуляций с мышью;**
- горячие клавиши.

## Экранные формы

Форма:

Элементы управления:

- **Текстовое поле;**
- радиокнопки, радиогруппы;
- флажки;
- текстовые поля;
- списки;
- графические элементы;
- другие.

#### Шаблоны

Шаблон, это заготовка, которая хранит общие свойства документа и его внутренних объектов, а также настройки среды.

По умолчанию новый документ создается на основе шаблона Normal.dot, содержит настройки среды, документа и форматирования, принятые по умолчанию, и не содержит текста. При желании документ может быть создан на основе произвольного шаблона, установленного на компьютере пользователя, или созданного пользователем. Шаблоны находятся в системной папке Templates.

Примеры